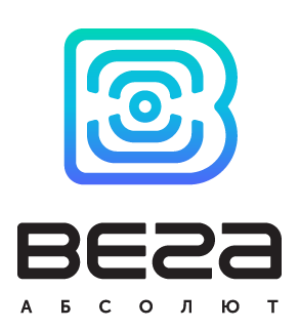

# УСТРОЙСТВО LORAWAN®  $M-BUS-1$

## РУКОВОДСТВО ПО ЭКСПЛУАТАЦИИ

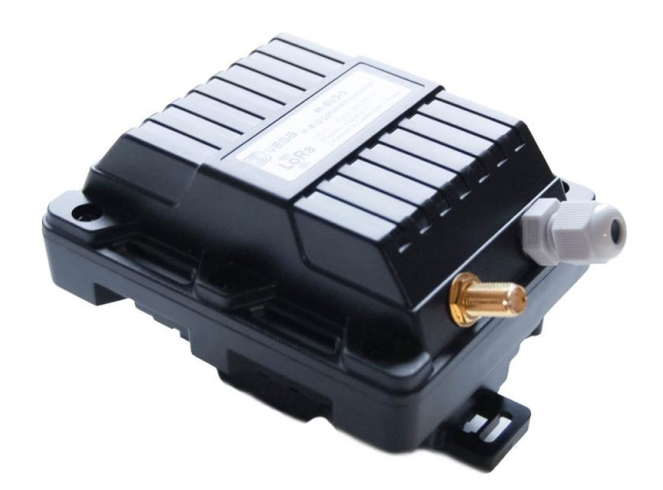

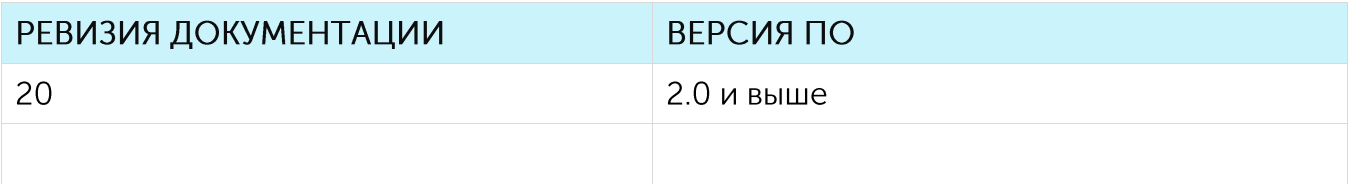

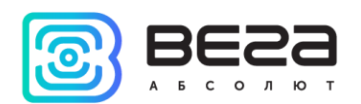

### **ОГЛАВЛЕНИЕ**

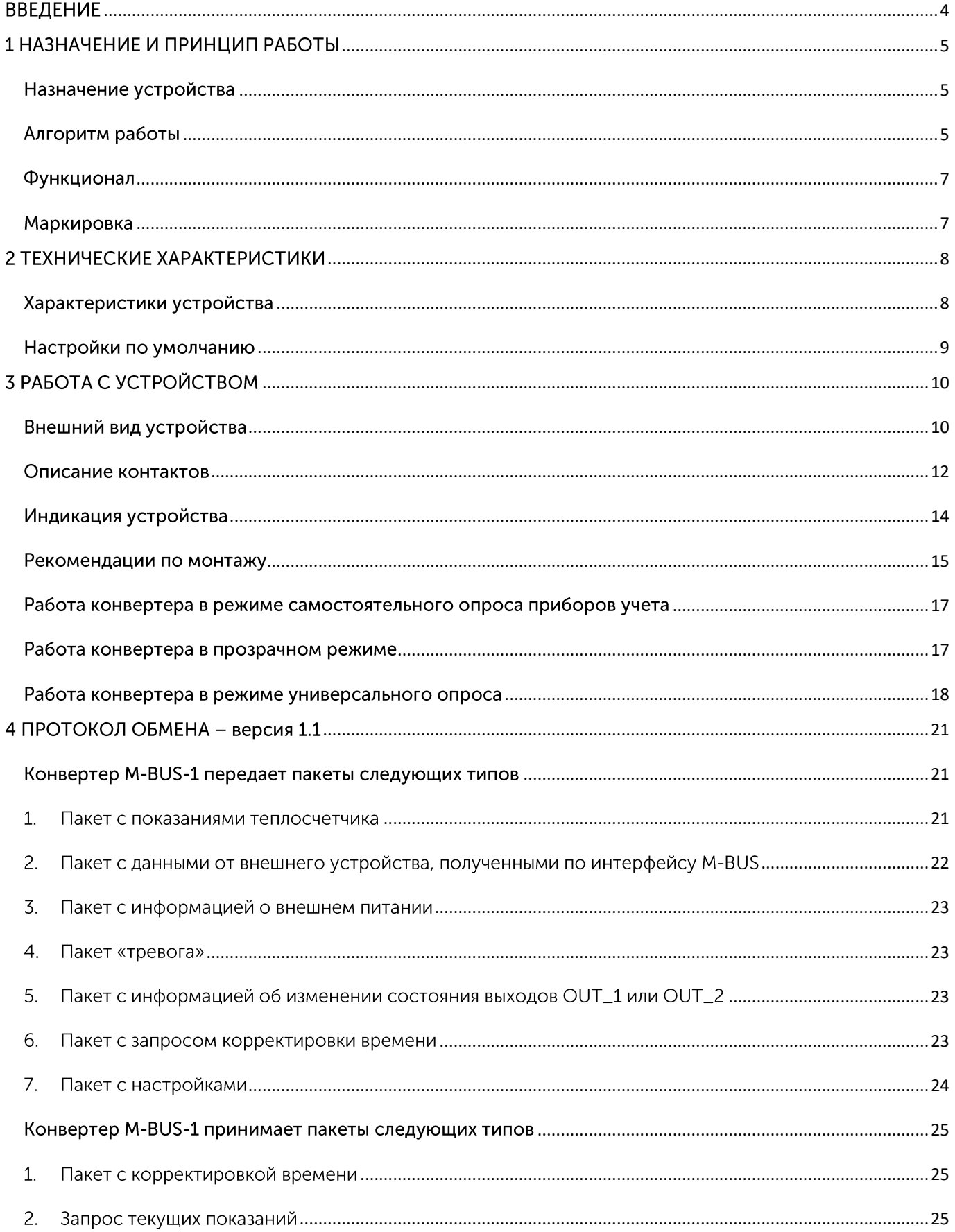

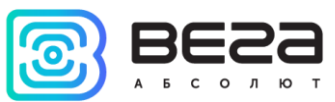

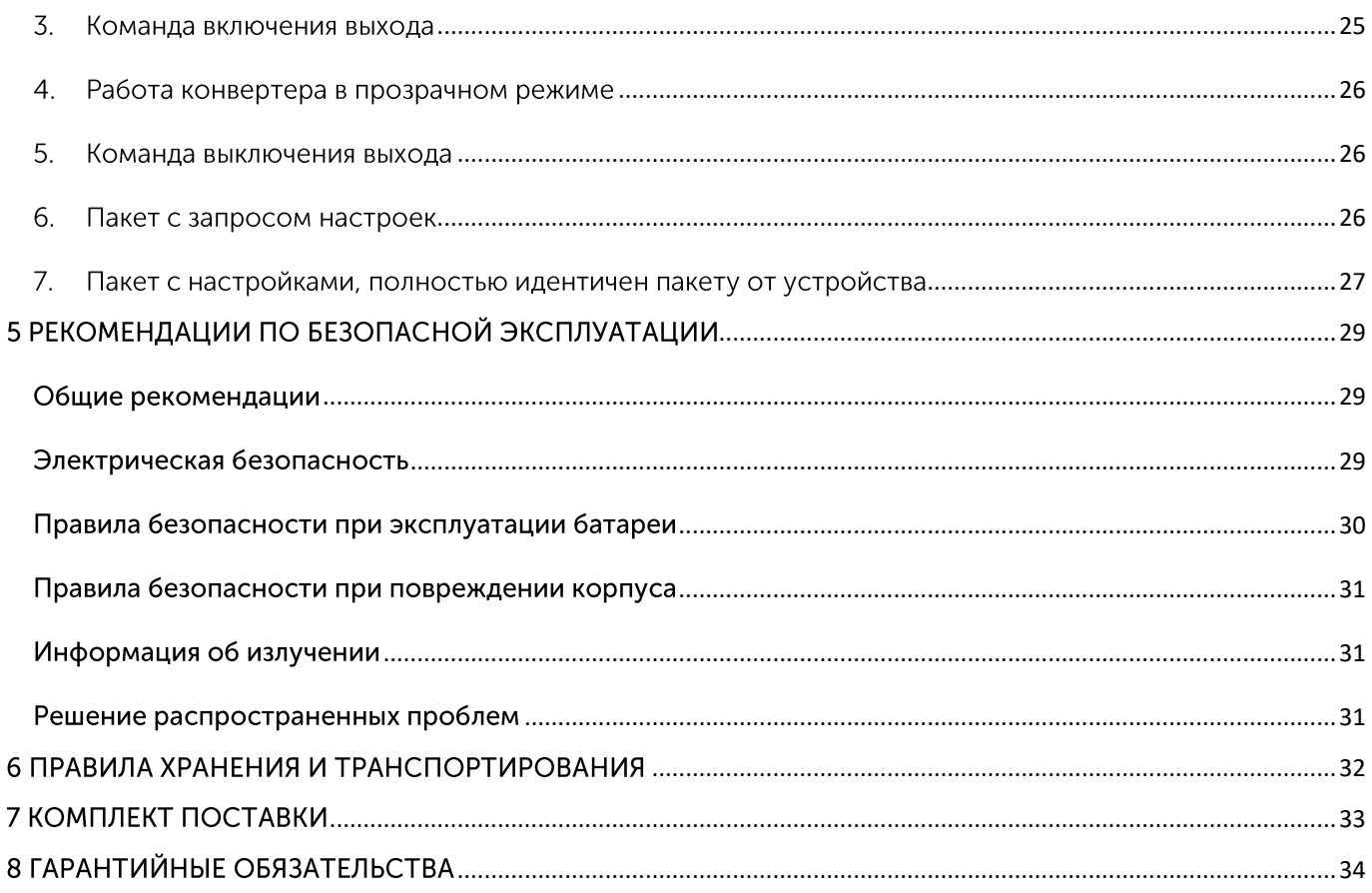

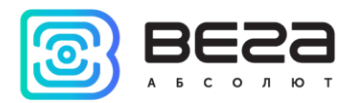

### <span id="page-3-0"></span>**ВВЕДЕНИЕ**

Настоящее руководство распространяется на устройство считывания показаний M-BUS-1 (далее – устройство, конвертер) производства ООО «Вега-Абсолют» и определяет порядок установки и подключения, а также содержит команды управления и описание функционала.

Руководство предназначено для обученных лиц, ознакомленных с правилами выполнения монтажных работ в области различного электронного и электрического оборудования.

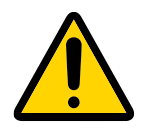

Запрещено использование прибора при любых неисправностях В случае возникновения неисправности необходимо связаться с технической поддержкой производителя

В целях предотвращения возможных травм и/или поломки оборудования перед настройкой  $\overline{M}$ эксплуатацией настоятельно рекомендуется изучить раздел «Рекомендации по безопасной эксплуатации».

ООО «Вега-Абсолют» сохраняет за собой право без предварительного уведомления вносить в руководство изменения, связанные с улучшением оборудования и программного обеспечения, а также для устранения опечаток и неточностей.

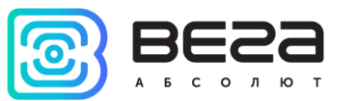

### <span id="page-4-0"></span>1 НАЗНАЧЕНИЕ И ПРИНЦИП РАБОТЫ

#### <span id="page-4-1"></span>НАЗНАЧЕНИЕ УСТРОЙСТВА

Конвертер M-BUS-1 предназначен для считывания показаний с устройств, имеющих интерфейс M-BUS, с последующим накоплением и передачей этой информации в сеть LoRaWAN®. Конвертер M-BUS-1 имеет два дискретных выхода типа «открытый коллектор» и может использоваться в качестве устройства управления. Кроме того, устройство имеет два охранных входа.

Конвертер M-BUS-1 может работать в режиме прозрачного радиомодема с любыми приборами учета коммунальных ресурсов и промышленном оборудовании с интерфейсом M-BUS, в режиме универсального опроса пользовательскими командами, либо самостоятельно опрашивать некоторые модели приборов учета, а именно:

- Теплосчётчик «Теплоучёт-1»
- Теплосчётчик «СТЭ 21 «БЕРИЛЛ»
- Теплосчётчик «ELF-M Тепловодомер»
- Теплосчётчик «Landis Gyr T230»
- Теплосчётчик «Sharky 775»
- Теплосчётчик «Pulsar»
- Теплосчётчик «Calec ST II»
- Теплосчётчик «Calec ST II\_2»
- Теплосчётчик «Sensonic II»
- Тепловычислитель «ZENNER\_MULTIDATA\_WR3»
- Теплосчётчик «Пульс СТК-15»  $\bullet$
- Тепловычислитель SVM F2 (SVM F2 Calculator)
- Теплосчётчик Карат-Компакт 2-223
- Теплосчётчик Теплоучёт-1М
- Теплосчётчик СТК МАРС NEO

Элементом питания для конвертера служит встроенная батарея ёмкостью 6400 мАч. Также конвертер может работать от внешнего источника питания с напряжением  $10...36B$ .

Количество одновременно подключаемых к конвертору приборов учёта, не более десяти.

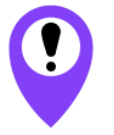

Начиная с прошивки версии 2.0 и выше, M-BUS-1 поддерживает одновременное подключение приборов учёта разных моделей и производителей

#### <span id="page-4-2"></span>АЛГОРИТМ РАБОТЫ

Bera M-BUS-1 работает в следующих режимах:

«Склад» — это режим, предназначенный для хранения и транспортировки. В данном режиме устройство не осуществляет регулярную передачу данных в сеть.

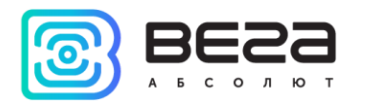

«Активный» - рабочий режим устройства.

Перед началом использования конвертер необходимо вывести из режима «Склад».

Устройство Вега M-BUS-1 поддерживает два способа активации в сети LoRaWAN® - ABP и OTAA. Выбрать один из способов можно с помощью приложения «Vega LoRaWAN Configurator» (см. «Руководство пользователя» на программу).

Способ АВР. После подачи питания устройство сразу начинает работать в режиме «Активный»

Способ ОТАА. После подачи питания устройство осуществит три попытки присоединения к сети в заданном при настройке частотном диапазоне. При получении подтверждения активации в сети LoRaWAN®, устройство подаст сигнал индикатором (свечение в течение 5 секунд) и перейдет в режим «Активный». Если все попытки окажутся неудачными, модем продолжит накопление данных и будет осуществлять попытки присоединения к сети раз в 6 часов.

Перевести устройство из «Активного» режима обратно в режим «Склад» не отключая питание (батарейное или внешнее), можно при помощи длительного нажатия на кнопку запуска (более 5 секунд).

Показания считываются с прибора учета с настраиваемым периодом от 5 минут до 24 часов. Считанные показания сохраняются в память устройства и передаются при очередном сеансе связи с сетью LoRaWAN®.

При этом формирование пакета будет осуществляться в 00.00 по внутренним часам устройства, если задан период сбора данных 24 часа, в 00.00 и в 12.00, если период 12 часов и так далее.

Период передачи данных может настраиваться от 5 минут до 24 часов. Передача данных осуществляется в случайный момент времени внутри выбранного периода. При очередном выходе на связь устройство начинает отправлять накопленные пакеты с показаниями, от самого раннего к самому позднему.

Если параметр «Запрашивать подтверждение» включен, то устройство будет отправлять следующий пакет только после получения подтверждения о доставке предыдущего. Если такое подтверждение не получено после выполнения указанного в настройках количества переповторов пакетов, устройство завершает сеанс связи до следующего по расписанию. При этом устройство продолжает собирать данные согласно периоду сбора данных и записывать в память. Непереданные во время сеанса связи пакеты остаются в памяти устройства до следующего сеанса связи.

выключенном параметре «Запрашивать подтверждение», устройство При отправляет в сеть все накопленные пакеты по порядку с самого раннего до самого последнего. Проверки доставки пакетов в таком режиме нет. После сеанса связи в памяти устройства не остается непереданных пакетов.

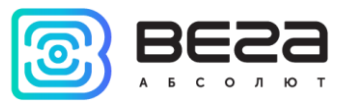

Время внутренних часов устанавливается автоматически при подключении к устройству через USB, а также может быть скорректировано через сеть LoRaWAN®.

#### <span id="page-6-0"></span>ФУНКЦИОНАЛ

Конвертер M-BUS-1 может быть устройством класса А или класса С (по классификации LoRaWAN®) и обеспечивает следующий функционал:

- автоматическая смена класса с А на С при подключении внешнего питания
- поддержка ADR (Adaptive Data Rate)
- поддержка отправки пакетов с подтверждением (настраивается)
- внеочередной выход на связь при срабатывании охранных входов
- измерение температуры посредством встроенного термодатчика
- измерение заряда встроенной батареи в %

#### <span id="page-6-1"></span>**МАРКИРОВКА**

Маркировка устройства выполнена в виде наклеиваемой этикетки, которая содержит:

- Наименование изделия;
- <sup>●</sup> DevEUI:
- Месяц и год выпуска изделия.

Этикетка располагается в трех местах - на корпусе устройства, в паспорте и на упаковочной коробке.

Кроме того, на упаковочной коробке располагается дополнительная этикетка, содержащая:

- Информацию о версии встроенного программного обеспечения;
- QR-код, в котором содержатся DevEUI и другие ключи активации устройства.

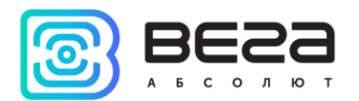

### <span id="page-7-0"></span>2 ТЕХНИЧЕСКИЕ ХАРАКТЕРИСТИКИ

#### <span id="page-7-1"></span>ХАРАКТЕРИСТИКИ УСТРОЙСТВА

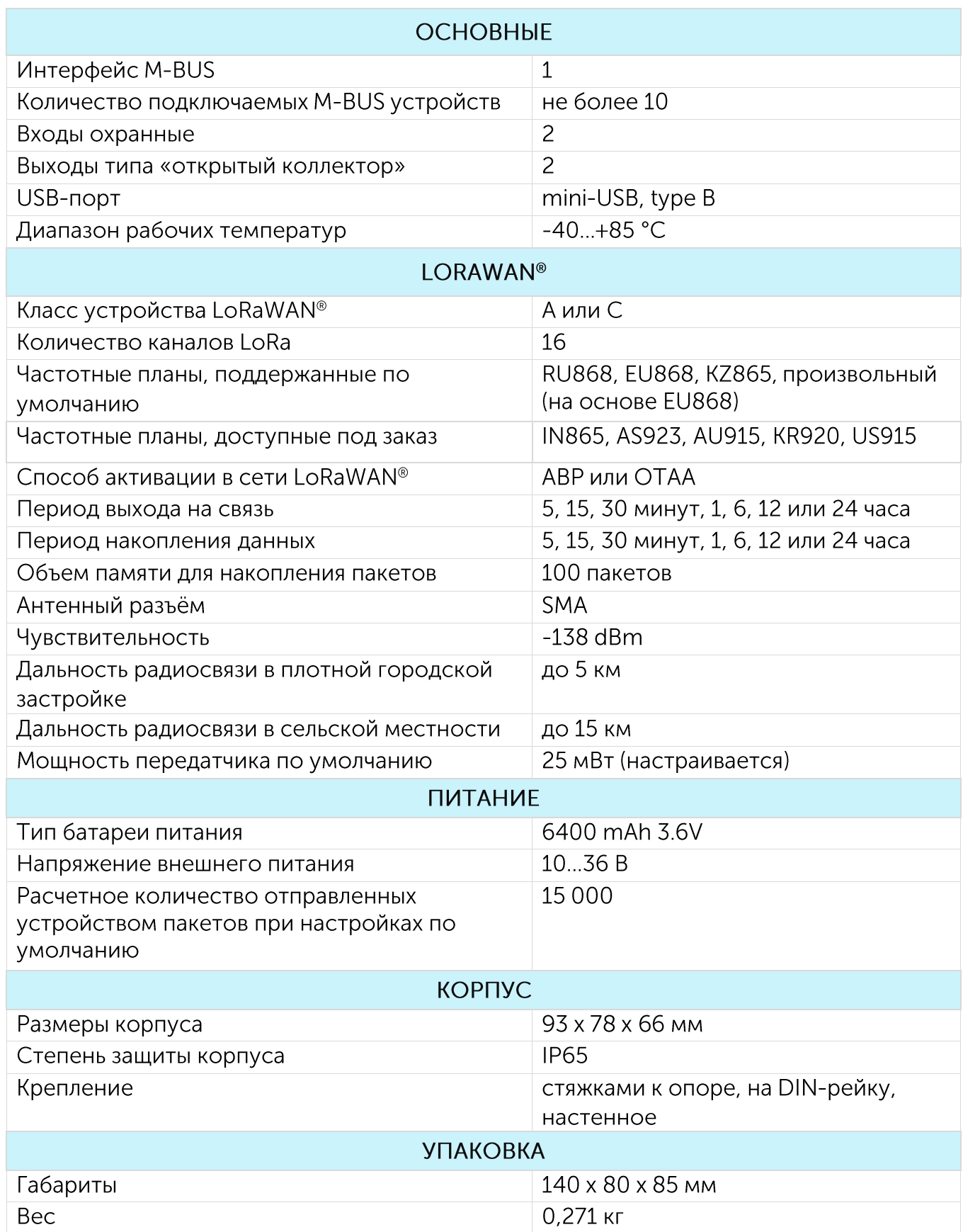

![](_page_8_Picture_1.jpeg)

#### <span id="page-8-0"></span>НАСТРОЙКИ ПО УМОЛЧАНИЮ

![](_page_8_Picture_23.jpeg)

Для изменения настроек устройства необходимо подключиться к нему с помощью программы «Vega LoRaWAN Configurator». Вы можете скачать её на сайте в разделе «Программное обеспечение», там же находится руководство по работе с конфигуратором. Перейти на страницу программы.

![](_page_9_Picture_1.jpeg)

### <span id="page-9-0"></span>**3 РАБОТА С УСТРОЙСТВОМ**

#### <span id="page-9-1"></span>ВНЕШНИЙ ВИД УСТРОЙСТВА

Устройство Вега M-BUS-1 представлено в черном пластиковом корпусе, скрученном на шурупы с креплением под DIN-рейку. Корпус устройства оснащен гермовводом типоразмера M12. Внутри гермоввода установлен уплотнитель, обеспечивающий соблюдение заявленной степени защиты корпуса устройства.

![](_page_9_Picture_5.jpeg)

- 1 шурупы ø 3 мм х 16 мм, крестовые  $\bigodot$
- 2 DIN-рейка с монтажными отверстиями ø 3 мм
- 3 вход внешней антенны
- 4 гермоввод типоразмера М12 для установки кабеля круглого сечения ø 5-6 мм

![](_page_9_Figure_10.jpeg)

![](_page_10_Picture_1.jpeg)

Все элементы управления и индикации, а также контакты для подключения проводов расположены внутри корпуса на плате.

![](_page_10_Figure_3.jpeg)

5 - разъем для подключения внешней антенны

- 6 кнопка запуска
- 7 светодиодный индикатор
- 8 контактные клеммы
- $9 USB-nopr$

10 - разъем для подключения батареи питания

![](_page_11_Picture_1.jpeg)

#### <span id="page-11-0"></span>ОПИСАНИЕ КОНТАКТОВ

![](_page_11_Picture_3.jpeg)

Конвертер имеет 10 контактов, подробное описание которых приведено в таблице:

![](_page_11_Picture_81.jpeg)

Для подключения охранных входов COUNT\_1 и COUNT\_2 используются клеммы  $\perp$ 8и10.

Охранные входы позволяют подключать цепи со следующими типами замыкающих контактов:

- $\odot$ геркон;
- механическая кнопка:
- «открытый коллектор».  $\odot$

При подключении охранного входа устройство следит за его замыканием. В случае срабатывания охранного входа устройство отправляет в сеть внеочередное сообщение с сигналом тревоги.

![](_page_12_Picture_1.jpeg)

Для подключения внешнего прибора учёта используются контакты MBUS+ и MBUS-.

В целях увеличения срока службы батареи физический уровень интерфейса M-BUS включается в работу (подаётся питающее напряжение на выходы MBUS+, MBUS-) непосредственно перед опросом прибора учёта с программируемой задержкой (величина задержки зависит от типа подключенного прибора учёта). Задержка вводится для того, чтобы прибор учёта успел проинициализировать собственный интерфейс и подготовиться к приёму данных от конвертера. По завершении опроса физический уровень M-BUS отключается.

При работе конвертера в классе С, физический уровень интерфейса M-BUS включен в работу постоянно и не выключается после завершения опроса.

Выходы OUT\_1 и OUT\_2 работают по принципу «открытый коллектор» и могут использоваться для управления внешними устройствами, такими как электрические краны, освещение, сирена и так далее. Нагрузочная способность каждого выхода составляет не более 200 мА.

![](_page_12_Picture_6.jpeg)

Допустимая нагрузка на каждый цифровой выход 200 мА

Для увеличения нагрузки на выходы устройства, необходимо использовать внешнее реле. Схема подключения реле приведена ниже.

![](_page_12_Picture_9.jpeg)

![](_page_12_Figure_10.jpeg)

Диод на прямой ток 1А и обратное напряжение не менее 50 В

![](_page_13_Picture_1.jpeg)

#### <span id="page-13-0"></span>ИНДИКАЦИЯ УСТРОЙСТВА

Устройство имеет один светодиодный индикатор красного цвета, расположенный на плате. Индикация используется только на этапе активации устройства в сети LoRaWAN® и при смене режимов работы.

![](_page_13_Figure_4.jpeg)

![](_page_13_Picture_59.jpeg)

![](_page_13_Picture_6.jpeg)

В случае неуспешной попытки присоединения к сети устройство продолжит накопление данных и будет осуществлять ПОПЫТКИ присоединения к сети раз в 6 часов

![](_page_14_Picture_1.jpeg)

#### <span id="page-14-0"></span>РЕКОМЕНДАЦИИ ПО МОНТАЖУ

Для обеспечения устойчивой радиосвязи между базовой станцией и оконечным устройством рекомендуется избегать установки оборудования в места, представляющие собой непреодолимые преграды для прохождения радиосигнала, такие как: армированные перекрытия и стены, подвальные помещения, подземные сооружения и колодцы, стальные короба и т. д.

При разворачивании сети, включающей в себя большое количество оконечных устройств, необходимым этапом является выполнение работ по радиопланированию с проведением натурных экспериментов.

При определении места монтажа устройства рекомендуется крепить устройства на вертикальные поверхности на уровне не выше 1,5 метров. Для осуществления монтажа рекомендуется использовать двойное крепление, представляющее собой комбинацию DIN-рейки и стяжек.

Устройство необходимо устанавливать не ближе 20 см от рабочего места и мест постоянного пребывания людей.

![](_page_14_Picture_7.jpeg)

Устройство чувствительно к статическому электричеству! Соблюдайте правила антистатической защиты во время любых манипуляций с печатной платой во избежание повреждения устройства. Запрещено прикасаться к любым электрическим без антистатических компонентам платы Mep предосторожности.

Для осуществления монтажа понадобится:

- $\bullet$  отвертка крестовая  $\mathbf{\mathbf{\mathsf{\Theta}}}$
- нож для зачистки провода;
- ⊕ ноутбук.

Пошаговый монтаж выглядит следующим образом:

- 1. Настройка всех устройств и подключение их в общую сеть (см. Руководство по разворачиванию сети) - как правило выполняется в офисе.
- 2. Определение удачных мест для монтажа на объекте с помощью тестера сети.
- 3. Обесточивание подключаемого оборудования, приборов учета и пр.
- 4. Размещение проводов в гермовводе. Необходимо помнить, что провода должны быть объединены в единый кабель круглого сечения диаметром 5-6 мм.

![](_page_15_Picture_1.jpeg)

![](_page_15_Picture_2.jpeg)

Внутри гермоввода установлен уплотнитель, обеспечивающий соблюдение заявленной степени защиты корпуса устройства. При удалении уплотнителя, а также при установке кабеля другого диаметра или сечения возможно ухудшение характеристик устройства вплоть до выхода из строя вследствие попадания влаги внутрь корпуса

![](_page_15_Picture_4.jpeg)

- 5. Подключение всех необходимых проводов в клеммы M-BUS-1.
- 6. Конвертер M-BUS-1 может питаться как от внешнего источника питания, так и от встроенной батареи. Для работы от встроенной батареи необходимо подключить разъём батареи к разъёму питания на плате. Для работы от внешнего источника питания следует использовать контакты +VPWR и L.

![](_page_15_Figure_7.jpeg)

7. При первом подключении питания устройство автоматически переходит в режим «Активный» и приступает к регистрации в сети. Но если устройство с подключенной батареей или внешним питанием было переведено в режим «Склад» длительным (более 5 сек) нажатием на кнопку запуска, то включение осуществляется нажатием на кнопку.

![](_page_16_Picture_1.jpeg)

![](_page_16_Figure_2.jpeg)

- 8. С помощью ноутбука убедиться, что устройство успешно передает данные.
- 9. Сборка устройства.
- 10. Монтаж DIN-рейки или другой доступный способ крепления устройства на объекте.

![](_page_16_Picture_6.jpeg)

Перед присоединением устройства к сети, убедитесь в том, что в сеть внесены его регистрационные данные - Device EUI, Application EUI и Application Кеу для ОТАА, либо Device address, Application session key и Network session key для ABP

#### <span id="page-16-0"></span>РАБОТА КОНВЕРТЕРА В РЕЖИМЕ САМОСТОЯТЕЛЬНОГО ОПРОСА ПРИБОРОВ УЧЕТА

В режиме самостоятельного опроса конвертер периодически последовательно опрашивает приборы по их вторичным (secondary) адресам. Адреса и типы опрашиваемых приборов записываются в конвертер с помощью программы «Vega LoRaWAN Configurator».

При опросе подключенных приборов учета M-BUS-1 использует вторичные адреса. Как правило вторичный адрес совпадает с серийным номером прибора учета.

В случае успешного опроса переданные прибором данные накапливаются в памяти конфигуратора и отправляются в сеть LoRaWAN® в соответствии с периодом передачи показаний. Период передачи можно задать в программе «Vega LoRaWAN Configurator» при подключении к компьютеру.

#### <span id="page-16-1"></span>РАБОТА КОНВЕРТЕРА В ПРОЗРАЧНОМ РЕЖИМЕ

конвертера Для ВОЗМОЖНОСТИ использования СОВМЕСТНО  $\mathsf C$ различными программными комплексами диспетчеризации приборов учёта и промышленного

![](_page_17_Picture_1.jpeg)

оборудования в него добавлена возможность работы в прозрачном режиме. В этом режиме конвертер работает как простой канал связи между сетью LoRaWAN® и подключенным внешним прибором. M-BUS-1 может получать из LoRaWAN® сети данные предназначенные для внешнего устройства и без какой либо обработки передавать их в интерфейс M-BUS. Если внешнее устройство отвечает на запрос, конвертер передаёт полученные данные обратно в сеть, также без обработки, в виде одного или нескольких пакетов.

Таким образом, в прозрачном режиме конвертер не формирует запрос и не обрабатывает ответ от прибора учёта. Обязанность сформировать запросы и анализировать ответы полностью ложится на внешнее приложение, работающее с М-BUS-1 через сеть LoRaWAN®.

При работе в прозрачном режиме конвертер должен питаться от внешнего источника питания (работать как устройство класса С).

#### <span id="page-17-0"></span>РАБОТА КОНВЕРТЕРА В РЕЖИМЕ УНИВЕРСАЛЬНОГО ОПРОСА

Для сокращения объёма передаваемых по эфиру данных пользователь может универсального использовать режим опроса. В данном режиме конвертер самостоятельно опрашивает приборы учета заданными пользователем командами в соответствии с настраиваемым расписанием. Это снижает радиотраффик и существенно повышает скорость опроса прибора учёта.

При работе в режиме универсального опроса конвертер может работать как при питании от батареи, так и от внешнего источника питания (работать как устройство класса С).

По умолчанию режим универсального опроса отключен, активировать его можно с помощью программы «Vega LoRaWAN Configurator» на вкладке устройства<sup>1</sup>.

![](_page_17_Picture_9.jpeg)

Активация режима универсального опроса приводит к блокированию самостоятельного опроса поддерживаемых приборов учёта

При активации режима «Универсальный опрос» конфигуратор скрывает меню работы с поддерживаемыми приборами учёта и выводит вместо него меню ввода пользовательских команд.

Пользователь может задавать с помощью конфигуратора до 10 команд опроса (в шестнадцатеричном виде), а также последовательность их передачи, интервалы передачи, таймауты ожидания ответа. Ответ прибора учёта помещается в «чёрный ящик» и передаётся в эфир в соответствии с периодом передачи данных.

<sup>1</sup> Описываемый функционал подержан в программе Конфигуратор версии 1.0.55 и выше.

![](_page_18_Picture_1.jpeg)

Для того чтобы пользователь имел возможность убрать из пакета лишние данные и передавать только полезные, была введена возможность запрещать ответ на команду, сняв выделение параметра «Отправить ответ».

Запрещение ответа сделано для повышения скорости опроса и сокращения объема передаваемых устройством данных. При работе с M-BUS полезные данные могут прийти в ответ на вторую-третью команды. Первые одна-две команды могут быть командами инициализации, на которую приходят ответы в виде квитанции подтверждения.

Данные, полученные в режиме универсальный опрос передаются в формате аналогично режиму прозрачного радиоканала - LoRaWAN® порт 2, тип пакета 3 (см. пакет  $2$  раздела 5).

Пример.

Опрос теплосчётчика Sharky 775 с помощью режима универсального опроса:

![](_page_18_Picture_44.jpeg)

Для опроса прибора учёта заданы две команды:

![](_page_19_Picture_1.jpeg)

- $0x10$   $0x40$   $0x45$   $0x85$   $0x16$  команда инициализации, на неё прибор учёта отвечает квитанцией подтверждения 0хЕ5;
- $0x10$  0x7B 0x45 0xC0 0x16 команда запроса данных, на неё прибор учёта отвечает пакетом с показаниями.

Заданы интервалы передачи - 1 час и установлена передача ответа только второй команды.

При такой конфигурации работа будет происходить следующим образом: каждый час будут передаваться одна за другой две команды. На сервер по радиоканалу будет передан ответ только на вторую команду, таким образом квитанция подтверждения 0xE5 не будет передана.

В логах конфигуратора эта процедура будет выглядеть следующим образом:

Time to warm-up meters 1621907648

Send user m-bus command:

Received data: E5

Poll meter OK

Send user m-bus command:

Received data: 68 54 54 68 08 45 ...

Poll meter OK

Здесь Received Data: E5 - квитанция подтверждения на первую команду.

Здесь Received Data: 68 54 54 68 ... - ответ прибора учёта полезными данными на вторую команду. Передан в эфир будет только этот пакет, квитанция Е5 будет проигнорирована.

![](_page_20_Picture_1.jpeg)

### <span id="page-20-0"></span>4 ПРОТОКОЛ ОБМЕНА - ВЕРСИЯ 1.1

В данном разделе описан протокол обмена данными Bera M-BUS-1 с сетью LoRaWAN®.

![](_page_20_Picture_4.jpeg)

В полях, состоящих из нескольких байт, используется порядок следования little endian

<span id="page-20-2"></span><span id="page-20-1"></span>КОНВЕРТЕР M-BUS-1 ПЕРЕДАЕТ ПАКЕТЫ СЛЕДУЮЩИХ ТИПОВ

1. Пакет с показаниями теплосчетчика

Передается регулярно, либо по запросу на LoRaWAN® порт 2

![](_page_20_Picture_54.jpeg)

Конвертер содержит в себе встроенные часы с календарем, время и дата на которых задается при производстве, а также при каждом конфигурировании устройства через интерфейс USB. При регулярной передаче пакета используются данные, снятые на ближайший момент времени, кратный заданному в настройках интервалу передачи:

<sup>&</sup>lt;sup>2</sup> Поле Среда (носитель) кодируется в соответствии с протоколом MBUS (раздел протокола 8.4.1 Measured Medium Variable Structure)

<sup>&</sup>lt;sup>3</sup> Данное поле появилось в прошивках, начиная с версии 2.10. Расшифровку поля смотреть в разделе 6.2 Fixed Data Structure официального описания протокола MBUS

![](_page_21_Picture_1.jpeg)

- Для интервала 1 час: передаются показания на начало текущего часа;
- Для интервала 6 часов: передаются показания на 00:00, 06:00, 12:00, 18:00;
- Для интервала 12 часов: передаются показания на 00:00, 12:00;
- Для интервала 24 часа: передаются показания на 00:00 текущих суток.

При передаче пакета по запросу используются данные, снятые в момент получения запроса.

Пакет данного типа передается для каждого из подключенных приборов учета отдельно. Например, если к конвертеру подключено 5 приборов учета, при очередном выходе на связь будет передано 5 пакетов.

![](_page_21_Picture_53.jpeg)

![](_page_21_Picture_54.jpeg)

#### <span id="page-21-0"></span>2. Пакет с данными от внешнего устройства, полученными по интерфейсу M-BUS

Данные передаются на LoRaWAN® порт 2, прозрачный режим работы, режим универсального опроса.

![](_page_21_Picture_55.jpeg)

Технология передачи данных LoRa накладывает ограничения на максимальный размер пакета, в зависимости от скорости, на которой передается данный пакет. В случае

![](_page_22_Picture_1.jpeg)

если данные, полученные через внешний интерфейс, не могут быть переданы в одном пакете, они разбиваются на несколько пакетов, которые передаются последовательно.

<span id="page-22-0"></span>3. Пакет с информацией о внешнем питании

Передаётся при подключении и отключении внешнего питания на LoRaWAN® порт  $\overline{2}$ .

![](_page_22_Picture_51.jpeg)

<span id="page-22-1"></span>4. Пакет «тревога»

Передаётся при замыкании одного из охранных входов на LoRaWAN® порт 2.

![](_page_22_Picture_52.jpeg)

<span id="page-22-2"></span>5. Пакет с информацией об изменении состояния выходов OUT\_1 или OUT\_2

Данные передаются на LoRaWAN® порт 2.

![](_page_22_Picture_53.jpeg)

<span id="page-22-3"></span>6. Пакет с запросом корректировки времени

Передаётся раз в 7 дней на LoRaWAN® порт 4.

![](_page_23_Picture_1.jpeg)

![](_page_23_Picture_19.jpeg)

<span id="page-23-0"></span>7. Пакет с настройками

Передаётся устройством на LoRaWAN® порт 3

![](_page_23_Picture_20.jpeg)

![](_page_24_Picture_1.jpeg)

#### <span id="page-24-1"></span><span id="page-24-0"></span>КОНВЕРТЕР M-BUS-1 ПРИНИМАЕТ ПАКЕТЫ СЛЕДУЮЩИХ ТИПОВ

1. Пакет с корректировкой времени

Передаётся приложением на LoRaWAN® порт 4.

![](_page_24_Picture_71.jpeg)

<span id="page-24-2"></span>2. Запрос текущих показаний

Передаётся приложением на LoRaWAN® порт 2.

![](_page_24_Picture_72.jpeg)

При получении данного пакета конвертер совершит внеочередной опрос всех подключенных приборов учета (тип запроса=0) и поочередно передаст пакеты с текущими показаниями для каждого из них, либо опросит только один прибор по серийному номеру (тип запроса=1).

Пример 1:

0200 - команда опроса всех подключенных приборов (поле адреса отсутствует).

Пример 2:

020000000000 - команда опроса всех подключенных приборов (поле адреса  $0x00$ ).

Пример 3:

Опрос по адресу счётчика с номером 17212760 (номер в десятичном формате). Команда - 020158A50601, где 0х58A50601 - это номер 17212760 в шестнадцатеричном виде с порядком байт little endian.

<span id="page-24-3"></span>3. Команда включения выхода

Передаётся приложением на LoRaWAN® порт 2.

![](_page_24_Picture_73.jpeg)

![](_page_25_Picture_1.jpeg)

#### <span id="page-25-0"></span>4. Работа конвертера в прозрачном режиме

Команды передаются приложением на LoRaWAN® порт 2.

![](_page_25_Picture_71.jpeg)

При получении данного пакета M-BUS-1 передаст содержащиеся в нем данные в интерфейс M-BUS (в зависимости от модели). В случае, если внешнее устройство, подключенное по интерфейсу, ответит в течение заданного в настройках M-BUS-1 таймаута, ответ будет передан в сеть LoRaWAN® в виде одного или нескольких пакетов типа 3

![](_page_25_Picture_6.jpeg)

#### При использовании команд включения/выключения выходов и при работе в прозрачном режиме конвертер должен работать от внешнего источника питания (работать как устройство класса С)

Технология передачи данных LoRa накладывает ограничения на максимальный размер пакета в зависимости от скорости, на которой передается пакет. В связи с этим размер пакета, отправляемого на устройство, не должен превышать 51 байт. Если требуется отправить пакет большего размера, внешнее приложение должно удостовериться у сетевого сервера в том, что текущая скорость, на которой работает устройство, позволяет отправлять пакеты большего размера. В таблице ниже приведены максимальные размеры пакета для различных скоростей.

![](_page_25_Picture_72.jpeg)

<span id="page-25-1"></span>5. Команда выключения выхода

Передаётся приложением на LoRaWAN® порт 2.

![](_page_25_Picture_73.jpeg)

<span id="page-25-2"></span>6. Пакет с запросом настроек

Передаётся приложением на LoRaWAN® порт 3.

![](_page_25_Picture_74.jpeg)

В ответ на данный пакет устройство пришлет пакет с настройками

![](_page_26_Picture_1.jpeg)

<span id="page-26-0"></span>7. Пакет с настройками, полностью идентичен пакету от устройства

![](_page_26_Picture_26.jpeg)

Передаваемый на устройство пакет с настройками может содержать не все настройки, поддерживаемые устройством, а только ту их часть, которую необходимо изменить.

Таблица ID настроек M-BUS-1 и их возможных значений

![](_page_26_Picture_27.jpeg)

![](_page_27_Picture_1.jpeg)

![](_page_27_Picture_13.jpeg)

![](_page_28_Picture_1.jpeg)

### <span id="page-28-0"></span>5 РЕКОМЕНДАЦИИ ПО БЕЗОПАСНОЙ ЭКСПЛУАТАЦИИ

#### <span id="page-28-1"></span>ОБЩИЕ РЕКОМЕНДАЦИИ

Перед началом работы с устройством Вега M-BUS-1 необходимо ознакомиться с данным Руководством по эксплуатации (далее - Руководство).

Данное устройство предназначено для считывания показаний с устройств, имеющих интерфейс M-BUS, с последующим накоплением и передачей этой информации в сеть LoRaWAN®. Использование устройства в целях, отличающихся от указанных в данном руководстве, является нарушением правил эксплуатации. Производитель не несет ответственности за любой ущерб, возникший в результате использования устройства не по назначению.

Эксплуатация устройства Вега M-BUS-1 должна осуществляться обученным лицом (по ГОСТ IEC 62368-1).

![](_page_28_Picture_7.jpeg)

Не предназначено для использования детьми и в помещениях, где могут находиться дети

![](_page_28_Picture_9.jpeg)

Запрещены самостоятельный ремонт прибора или внесение изменений в его конструкцию, а также установка любого программного обеспечения, программного обеспечения поставляемого кроме производителем

Непрофессионально работа выполненная ремонтная ИЛИ установленное стороннее программное обеспечение могут привести к поломке прибора, травмам и повреждению имущества.

![](_page_28_Picture_12.jpeg)

Производитель He несет ответственности за непредсказуемые последствия, возникшие устройстве из-за использования на стороннего программного обеспечения

#### <span id="page-28-2"></span>ЭЛЕКТРИЧЕСКАЯ БЕЗОПАСНОСТЬ

![](_page_28_Picture_15.jpeg)

Запрещается эксплуатация устройства вблизи открытого огня и прямых солнечных лучей - это может привести к перегреву и возгоранию. Устройство должно использоваться при температуре воздуха в диапазоне от -40 °С (-40 F) до +85 °С (185 F)

При обнаружении возгорания необходимо немедленно прекратить эксплуатацию устройства. При использовании внешнего питания устройство необходимо отключить от

![](_page_29_Picture_1.jpeg)

источника питания. При использовании аккумуляторной батареи в качестве источника питания необходимо устранить возгорание и отсоединить батарею от устройства (извлечь батарею, либо перерезать провод, ведущий к батарее). После этого устройство и батарею необходимо отправить производителю для осуществления диагностики (Контакты производителя см. в разделе «Гарантийные обязательства»).

При эксплуатации необходимо не допускать попадания посторонних предметов в корпус устройства, это может привести к замыканию и возгоранию. Запрещается эксплуатация устройств в открытом или поврежденном корпусе.

![](_page_29_Picture_4.jpeg)

Случайное повреждение кабеля электропитания может привести к поражению электрическим током, а также к неисправностям, которые не соответствуют условиям гарантии

Запрещается погружать корпус устройства в воду, не рекомендуется помещать его под струи воды.

![](_page_29_Picture_7.jpeg)

Запрещено касаться проводов, плат или корпуса устройства мокрыми руками

Нельзя использовать устройство после попадания в него воды. Это может привести к травмам или повреждению устройства и его некорректной работе. В таких случаях необходимо обратиться в техническую поддержку производителя.

#### <span id="page-29-0"></span>ПРАВИЛА БЕЗОПАСНОСТИ ПРИ ЭКСПЛУАТАЦИИ БАТАРЕИ

![](_page_29_Picture_11.jpeg)

В данном устройстве используются аккумуляторные батареи типа ER 18505M 6400 mAh 3.6V. Запрещается использовать батареи другого типа

При установке батареи необходимо соблюдать полярность.

Для питания устройства необходимо использовать только оригинальные батареи, входящие в состав комплектации. При выходе из строя батареи необходимо приобрести новую у производителя устройства. В противном случае производитель устройства не гарантирует корректную работу устройства.

Аккумуляторная батарея не должна использоваться в условиях экстремально низкого давления воздуха, это может привести к взрыву или утечке огнеопасных веществ.

Устройство не подходит для эксплуатации в условиях экстремально низкого давления воздуха (на высотах более 2000 м).

![](_page_30_Picture_1.jpeg)

Аккумуляторную батарею запрещено нагревать и/или подвергать воздействию открытого пламени и/или размещать вблизи открытого пламени, и/или деформировать.

Аккумуляторная батарея, входящая в состав устройства, содержит литий.

![](_page_30_Picture_4.jpeg)

Запрещается вскрывать или пытаться перезарядить батарею, это может привести к взрыву, возгоранию или утечке огнеопасных веществ

При возгорании батареи нельзя вдыхать продукты горения, а также прикасаться к батарее незащищенными руками. Это может привести к химическим ожогам.

При попадании в глаза электролита из батареи необходимо немедленно промыть глаза большим количеством чистой воды и как можно скорее обратиться к врачу.

#### <span id="page-30-0"></span>ПРАВИЛА БЕЗОПАСНОСТИ ПРИ ПОВРЕЖДЕНИИ КОРПУСА

При нормальной работе устройства корпус устройства не несет опасности. При механическом повреждении корпуса могут образоваться острые края и углы, представляющие собой потенциальную опасность для пользователя. В этом случае необходимо прекратить эксплуатацию устройства и отправить его производителю для замены корпуса.

При монтаже в соответствии с настоящим Руководством оборудование не представляет опасности для человека.

#### <span id="page-30-1"></span>ИНФОРМАЦИЯ ОБ ИЗЛУЧЕНИИ

При правильной эксплуатации и соблюдении рекомендаций по монтажу устройство не оказывает вредного воздействия на человеческий организм И электрооборудование.

#### <span id="page-30-2"></span>РЕШЕНИЕ РАСПРОСТРАНЕННЫХ ПРОБЛЕМ

При обнаружении дыма, возгорания, искрения, нетипичного нагревания, возникновения функциональных ошибок, а также при попадании влаги внутрь корпуса, устройство необходимо обесточить путем отключения и/или извлечения аккумулятора и обратиться в техническую поддержку производителя.

![](_page_31_Picture_1.jpeg)

### <span id="page-31-0"></span>6 ПРАВИЛА ХРАНЕНИЯ И ТРАНСПОРТИРОВАНИЯ

Устройства M-BUS-1 должны храниться в заводской упаковке в отапливаемых помещениях при температуре от +5 °С до +40 °С и относительной влажности не более 85%.

Транспортирование устройств допускается в крытых грузовых отсеках всех типов на любые расстояния при температуре от -40 °С до +85 °С.

![](_page_32_Picture_1.jpeg)

### <span id="page-32-0"></span>7 КОМПЛЕКТ ПОСТАВКИ

Устройство M-BUS-1 поставляется в следующей комплектации:

Конвертер M-BUS-1 (с двумя вкрученными винтами) - 1 шт.

Антенна LoRa - 1 шт.

Винт 3х16 - 4 шт.

Паспорт - 1 шт.

![](_page_33_Picture_1.jpeg)

### <span id="page-33-0"></span>**8 ГАРАНТИЙНЫЕ ОБЯЗАТЕЛЬСТВА**

Изготовитель гарантирует соответствие изделия действующей технической документации при соблюдении условий хранения, транспортирования и эксплуатации, указанных в «Руководстве по эксплуатации».

Гарантийный срок эксплуатации - 36 месяцев при наработке, не превышающей 5 000 отправленных изделием пакетов данных.

Гарантийный срок эксплуатации исчисляется со дня отметки о продаже в паспорте изделия, а при отсутствии такой отметки с даты выпуска. В течение гарантийного срока изготовитель обязан предоставить услуги по ремонту или заменить вышедшее из строя устройство или его составные части.

Изготовитель не несёт гарантийных обязательств при выходе изделия из строя, если:

• изделие не имеет паспорта;

• в паспорте не проставлен штамп ОТК и/или отсутствует наклейка с информацией об устройстве;

• заводской номер (DevEUI, EMEI), нанесённый на изделие, отличается от заводского номера (DevEUI, EMEI), указанного в паспорте;

• изделие подвергалось вмешательствам в конструкцию и/или программное обеспечение, не предусмотренным эксплуатационной документацией;

• изделие имеет механические, электрические и/или иные повреждения и дефекты, возникшие при нарушении условий транспортирования, хранения И эксплуатации;

• изделие имеет следы ремонта вне сервисного центра предприятияизготовителя:

изделия имеют внутренние повреждения, ● компоненты вызванные попаданием внутрь посторонних предметов/жидкостей и/или стихийными бедствиями (наводнение, пожар и т. п.).

Средний срок службы изделия - 7 лет.

При возникновении гарантийного случая следует обратиться в сервисный центр по адресу:

630009, г. Новосибирск, ул. Большевистская, 119А.

Контактный телефон +7 (383) 206-41-35.

e-mail: remont@vega-absolute.ru

![](_page_34_Picture_1.jpeg)

![](_page_34_Picture_15.jpeg)

#### История ревизий

![](_page_34_Picture_16.jpeg)

![](_page_35_Picture_1.jpeg)

![](_page_35_Picture_12.jpeg)

![](_page_36_Picture_1.jpeg)

![](_page_36_Picture_2.jpeg)

vega-absolute.ru

Руководство по эксплуатации © ООО «Вега-Абсолют» 2017-2022